## 【水泳学習参加同意書フォーム(サンプル)利用案内(1

○ 水泳学習参加同意書の提出についてクラウドサービスを活用すること により、配付や回収に係る学校の負担が軽減されることが期待できます。 ○ 本サンプルは、参加同意書を受け付け、水泳学習当日分だけを学年・ 学級・出席番号順に集計して表示する機能のみをもった基本的なもので す。ダウンロードして利用することができますので参考にしてください。 ○ 本サンプルは、フォームの質問内容や質問形式等を変更することで、 水泳学習以外の同意書等としても使用することが可能です。 ※本サンプルは、アプリではなくブラウザでの利用を推奨いたします。

## 【利用方法】

- ① 下記の2つをクリックし、Googleドライブにコピーする [「水泳学習参加同意書フォーム」](https://docs.google.com/forms/d/1Ll0NXfVgqrV2NJ5OSz62ywSbxl-ER2VVSgwPEARdjyw/copy) ※保護者提出用Googleフォーム [「水泳学習参加同意書フォーム\(回答\)」](https://docs.google.com/spreadsheets/d/1mr2-55V_yjCccbhueJ501HiSh2_4m1k3VTfibftJFA8/copy) ※集計用スプレッドシート
- ② 保護者提出用のフォームと集計用スプレッドシートをリンクさせる
	- ・Googleドライブからコピーした水泳学習参加同意書フォーム(保護 者提出用Googleフォーム)を開き、「学校名」を入力する

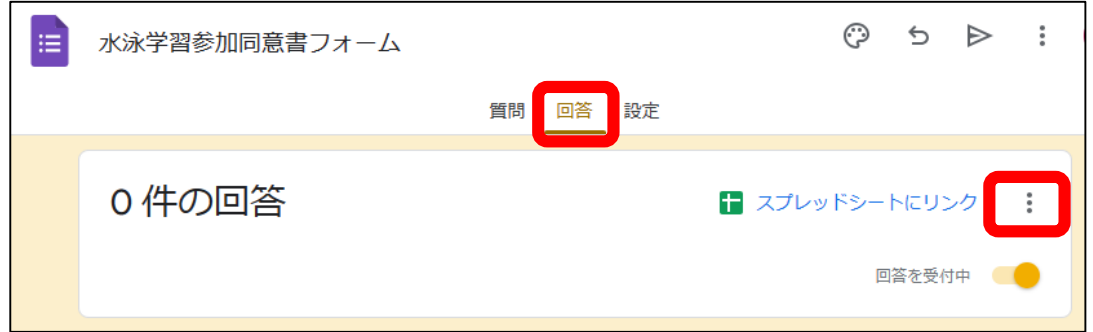

- ・上の図の「回答」をクリック後、右の三点リーダーをクリックする ・「回答の送信先を選択」をクリック後、「既存のスプレッドシート
- を選択」をクリックしてから「選択」をクリックする

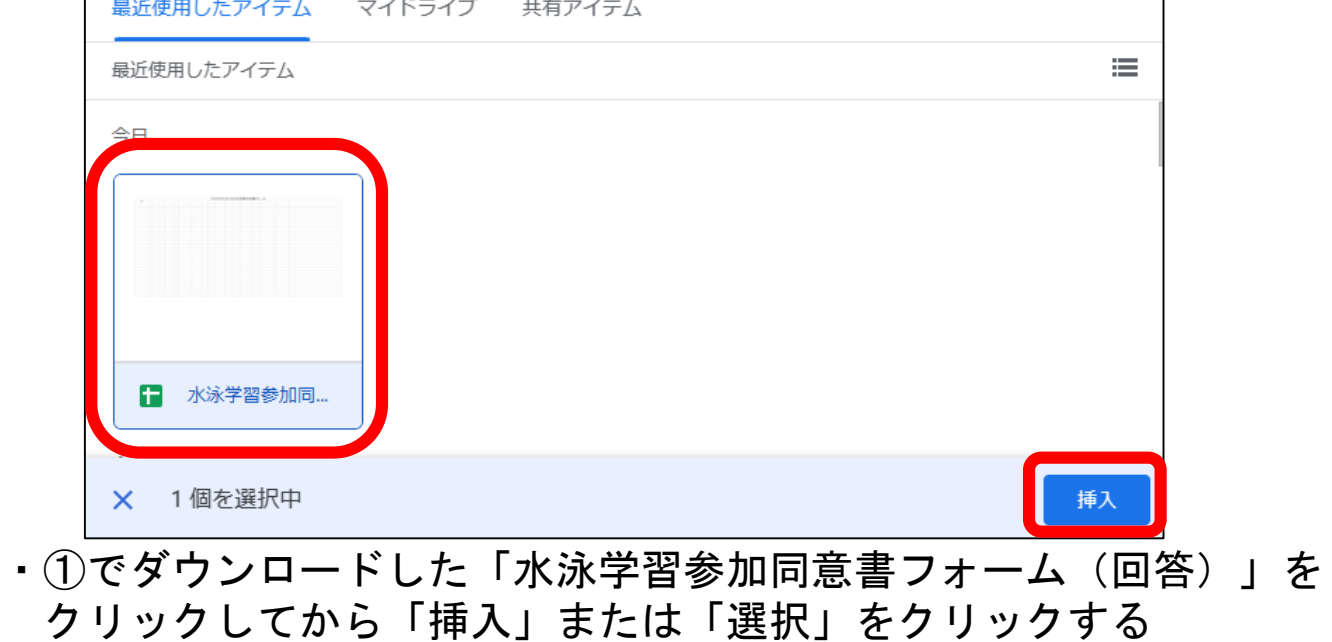

## 【水泳学習参加同意書フォーム(サンプル)利用案内(2

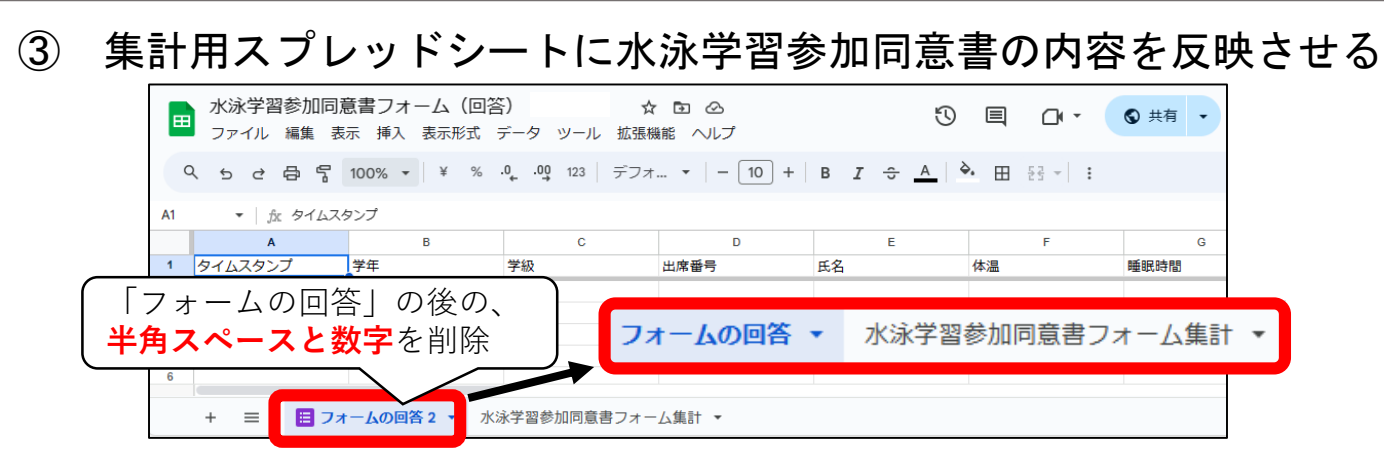

- ・Googleドライブから集計用スプレッドシート(水泳学習参加同意書 フォーム(回答))を開き、「水泳学習参加同意書フォーム集計」シート の横に「フォームの回答 ○」というシートがあることを確認する
- ・シート名を「フォームの回答 ○」から「フォームの回答」に変更する。 ※このシートは、フォームの回答を時系列順に反映するものです

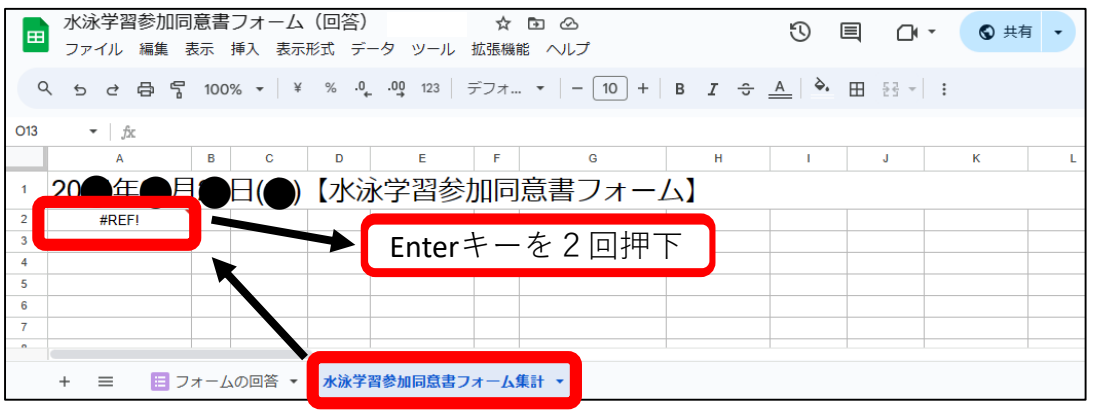

- ・「水泳学習参加同意書フォーム集計」シートをクリック後、#REF!と表 示されている「A2のセル」をクリックし、Enterキーを2回押下する ※このシートは、フォームの回答を時系列順に反映したシートのデー タを、学年・学級・出席番号順に集計して表示するものです
- ここまでの操作によって、水泳 学習参加同意書フォームで回答さ れる内容が自動でスプレッドシー トに反映されるようになりました ○ 集計用スプレッドシートを職員 室のモニタに表示しておき、いつ でも確認できるようにしたり、ス プレッドシートを教員間で共有し 教室でも確認できるようにしたり することができます

【水泳学習参加同意書フォーム(サンプル)利用案内(《

④ 作成した水泳学習参加同意書フォームの動作確認する

・水泳学習参加同意書Googleフォームを開き、「送信」をクリックする

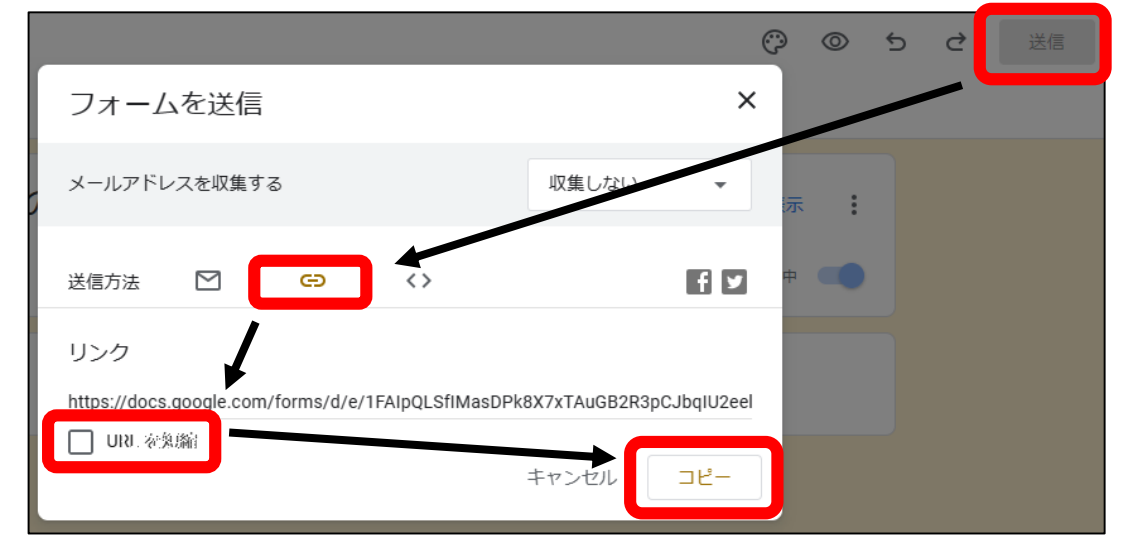

- ・送信方法のリンクのマーク( ◯ ) をクリックし、URLを短縮をク リックした後、コピーをクリックする
- ・コピーしたURLからQRコードを作成する
- ・スマートフォン等の端末でQRコードを 読み取り、フォームに回答する
- ・回答した内容が自動的に集計用スプレッ ドシートに反映されることを確認する

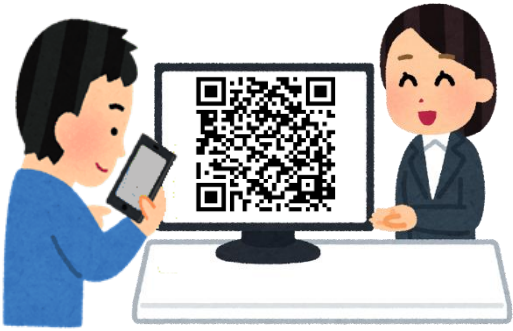

⑤ 保護者が水泳学習参加同意書をフォームで提出できるように、④で コピーしたURLやQRコードをプリント等により保護者に配付する

[※関係者以外がフォームを入力できないようパスワードを設定する](https://www.mext.go.jp/content/20230322-mxt_zaimu01-000028353_4.pdf#page=87) [方法や](https://www.mext.go.jp/content/20230322-mxt_zaimu01-000028353_4.pdf#page=87)[、作成したフォームを他の教職員が編集したり、結果を確](https://www.mext.go.jp/content/20230322-mxt_zaimu01-000028353_4.pdf#page=67) [認したりできるようにする方法](https://www.mext.go.jp/content/20230322-mxt_zaimu01-000028353_4.pdf#page=67)については、文部科学省の「全国 の学校における働き方改革事例集 (令和5年3月改訂版) | に掲 載されています。

※本事例集には、Google Workspace for Education™及Microsoft 365Educationを用いてできる業務改善のノウハウが  $\blacksquare$ 掲載されています。水泳学習参加同意書をデジタル 732 化するだけでなく、さらに校務DX化を進める際の参 考にしてください。

[https://www.mext.go.jp/a\\_menu/shotou/hatarakikata/mext\\_00008.html](https://www.mext.go.jp/a_menu/shotou/hatarakikata/mext_00008.html)

※本サイトに掲載されている情報の正確さには万全を期していますが、利用者が本サイトの情報を 用いて行う一切の行為について、いかなる責任も負うものではありません。 ※免責事項を含む北海道公式ホームページのサイトポリシー[はこちら](https://www.dokyoi.pref.hokkaido.lg.jp/site-info/sitepolicy.html)